# WE WANT YOUR SELFIE PORTRAIT

**THE YEARBOOK STAFF WANTS TO INCLUDE EVERY STUDENT, BUT WITHOUT TRADITIONAL STUDENT IMAGES, WE NEED YOUR HELP!**

## **STEP ONE:** TAKE A PORTRAIT AT HOME

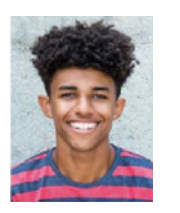

## **YES!**

- Use even, natural lighting.
- Take photograph against a clean background.
- Include student's full head and shoulders.
- Avoid props and filters.
- Adhere to school dress code guidelines.
- Submit a high resolution color photo.
- Save as jpeg.

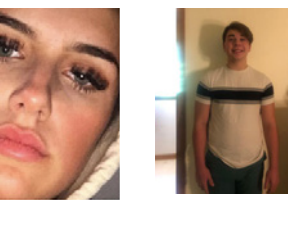

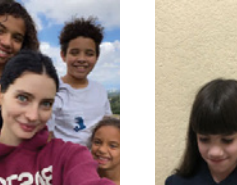

#### **NO!**

- Don't crop too closely around the face.
- Don't shoot the whole body: Think portrait!
- Don't include other people in the photo.

 $n_{1}$ 

• Avoid shadows, subject looking down, distracting backgrounds.

## **STEP TWO:** FIND YOUR SCHOOL SITE IN HJ eSHARE

- On your computer, go to [www.hjeshare.com.](www.hjeshare.com)
- Or, download the free mobile app HJ eShare from Google Play or the App Store.
- THEN USE OUR SCHOOL CODE: 5278

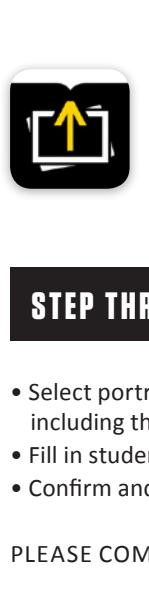

- **WEB-BASED APP:** Fill in info, click upload portrait. **• MOBILE APP:** Fill in info, click upload portrait.
- Share Herff Jones High School r Fmail Address

### **STEP THREE:** CHOOSE YOUR PHOTO, CROP, UPLOAD

- Select portrait photo, crop leaving space above the head and including the shoulders.
- Fill in student's name, teacher (if applicable) and grade.
- Confirm and upload.

PLEASE COMPLETE THESE STEPS BY THE FOLLOWING DATE:  $12/11$ 

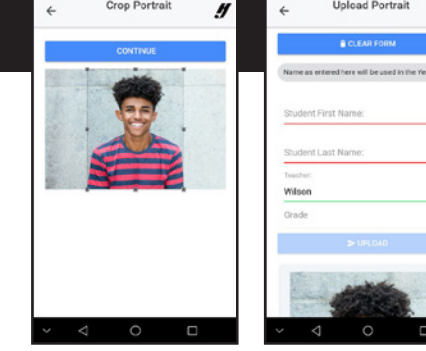

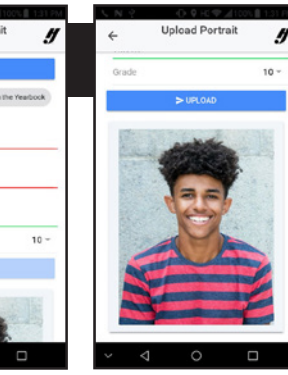

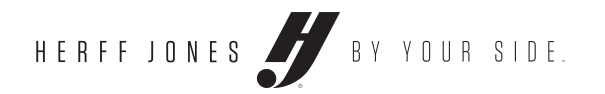